#### **МУНИЦИПАЛЬНОЕ БЮДЖЕТНОЕ ОБРАЗОВАТЕЛЬНОЕ УЧРЕЖДЕНИЕ ВЕЛИЖСКАЯ СРЕДНЯЯ ОБЩЕОБРАЗОВАТЕЛЬНАЯ ШКОЛА №2**

# **Преобразование графических изображений (технологическая карта урока в 5 классе)**

**Выполнили: Банькова Наталья Валерьевна, Колуканов Олег Владимирович, учителя информатики высшей квалификационной категории**

**Велиж 2014**

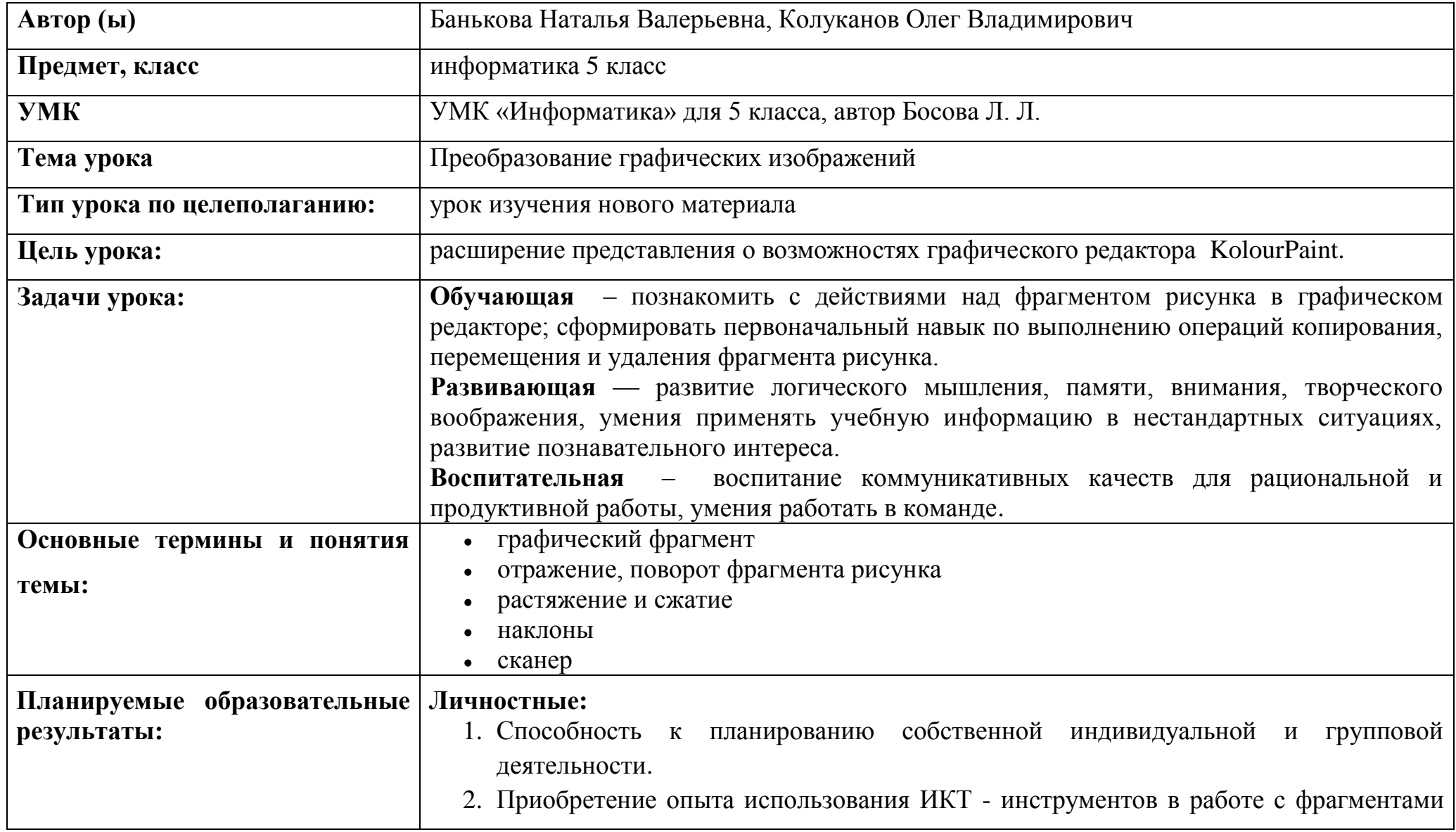

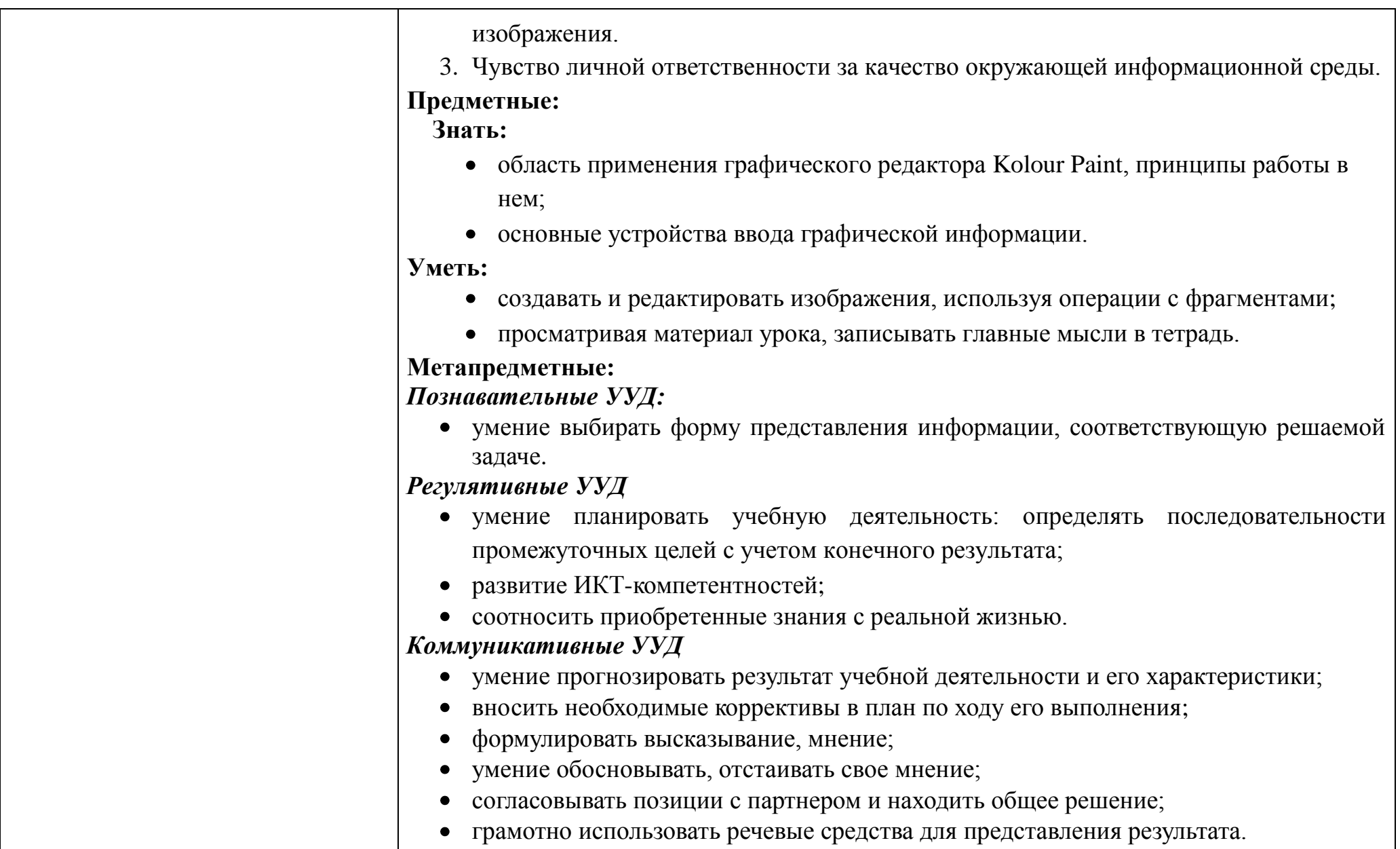

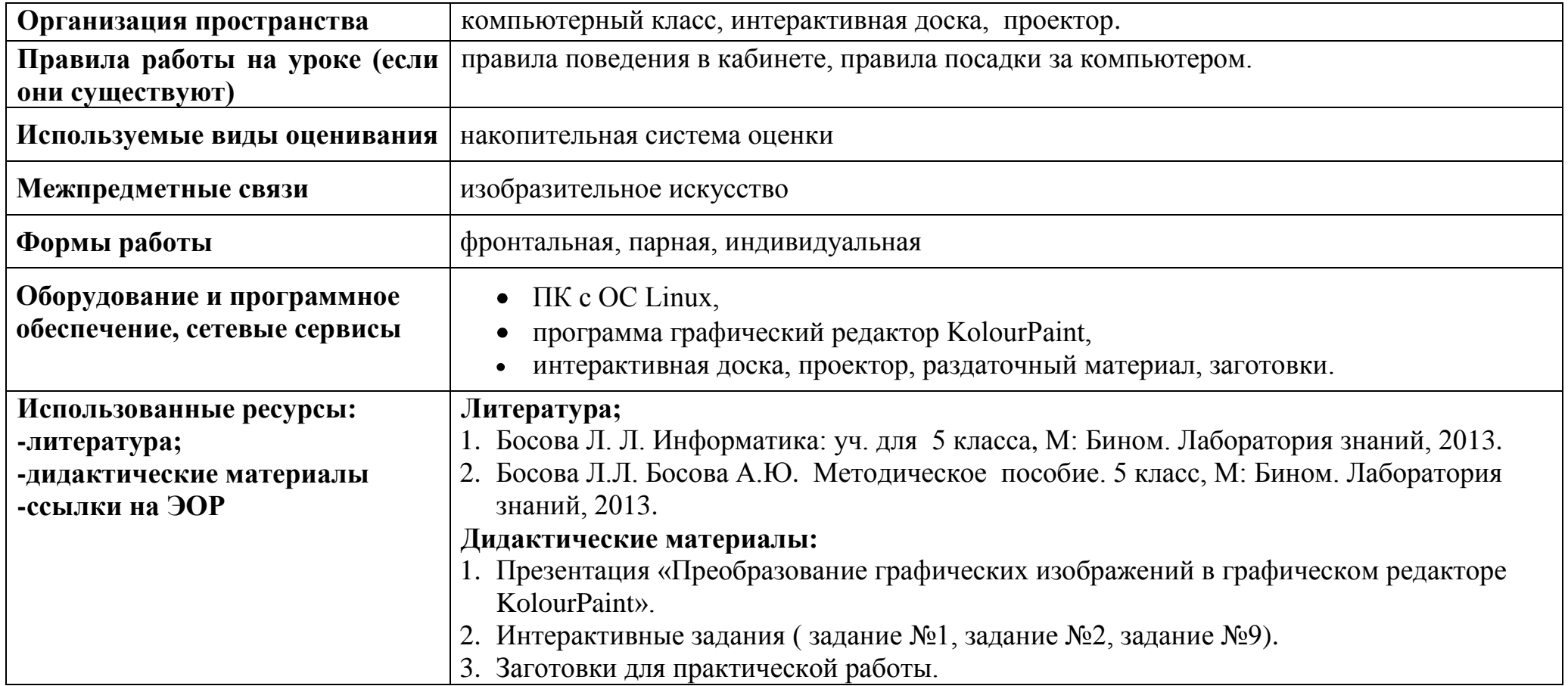

#### **Условные обозначения**

\*ТЗ – *творческое задание*

\*ИЗ – *интерактивное задание*

*\**ПК *– персональный компьютер*

*\**ПР *– практическая работа*

#### **Таблица 1**

## **СТРУКТУРА И ХОД УРОКА**

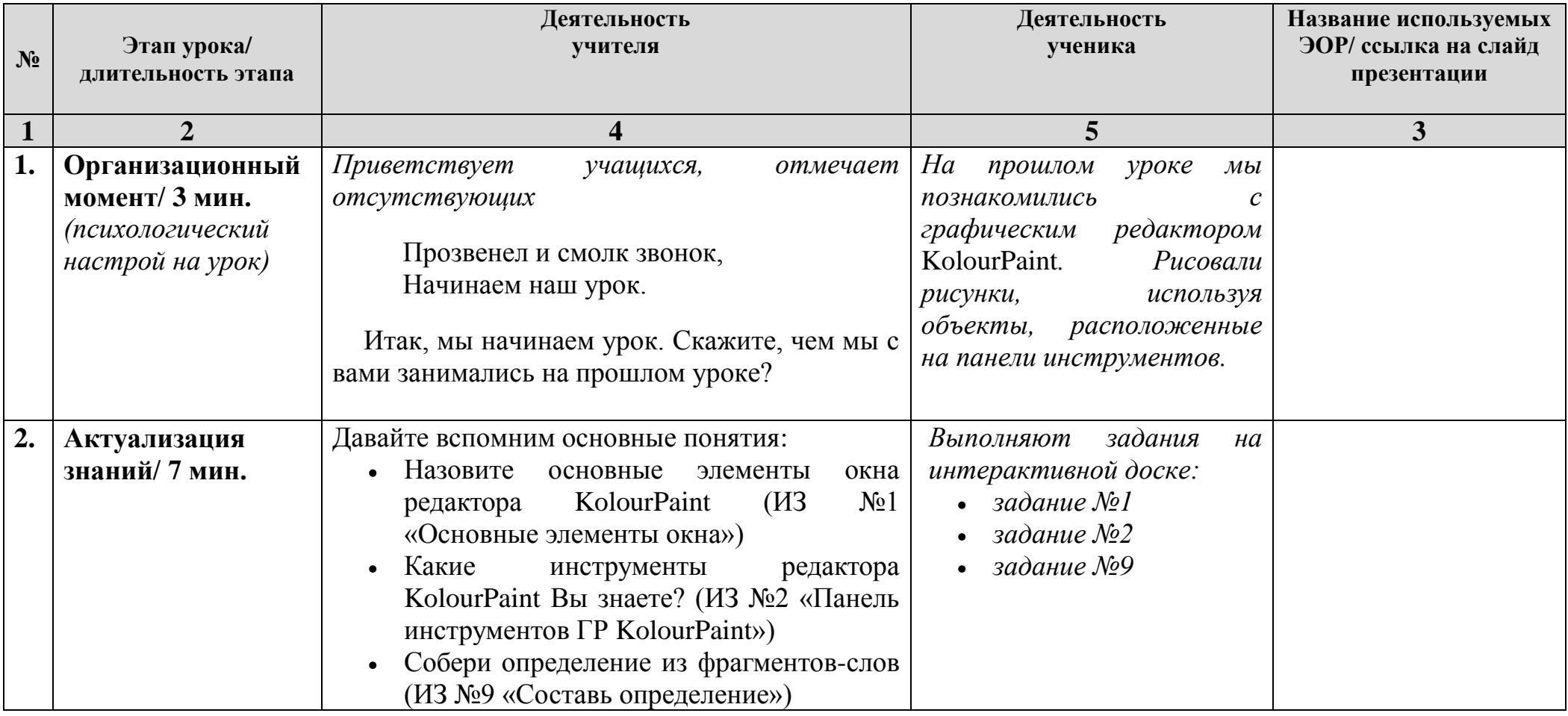

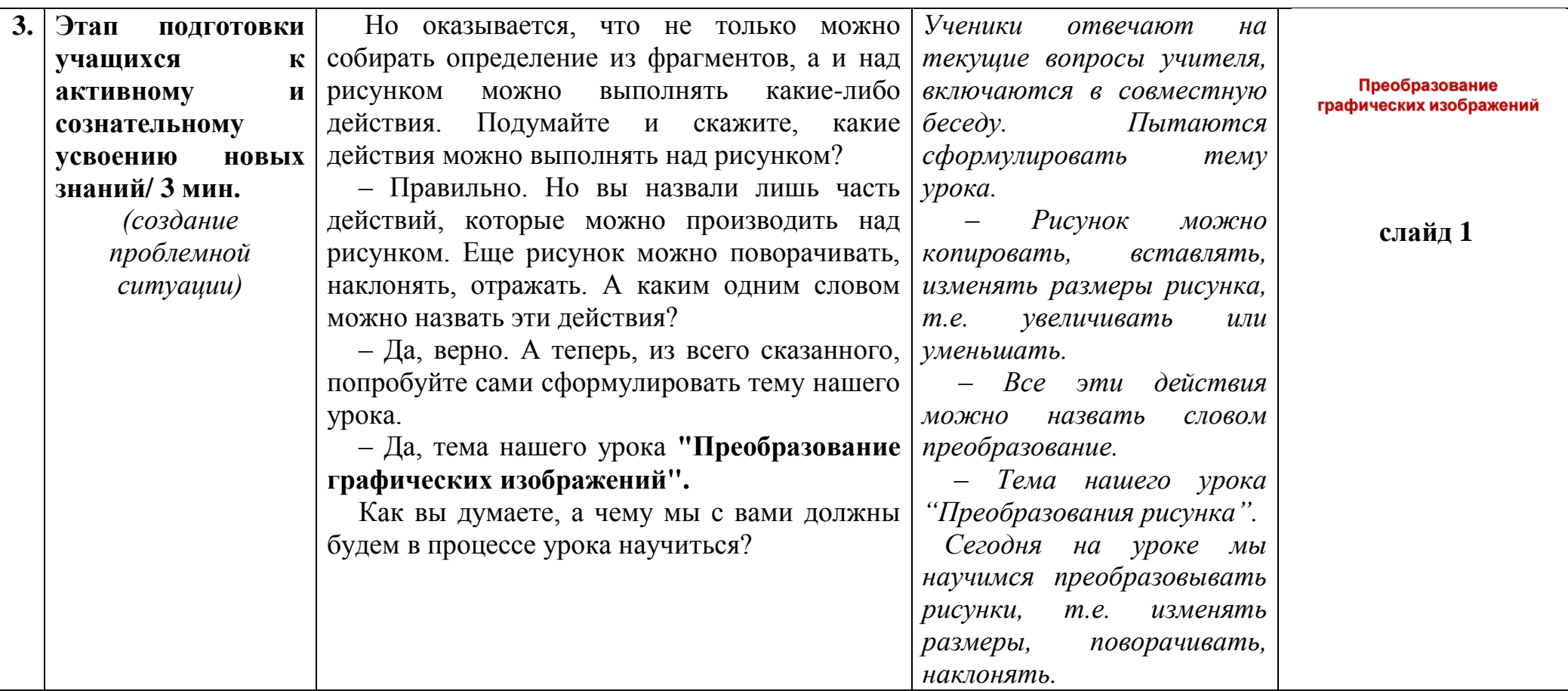

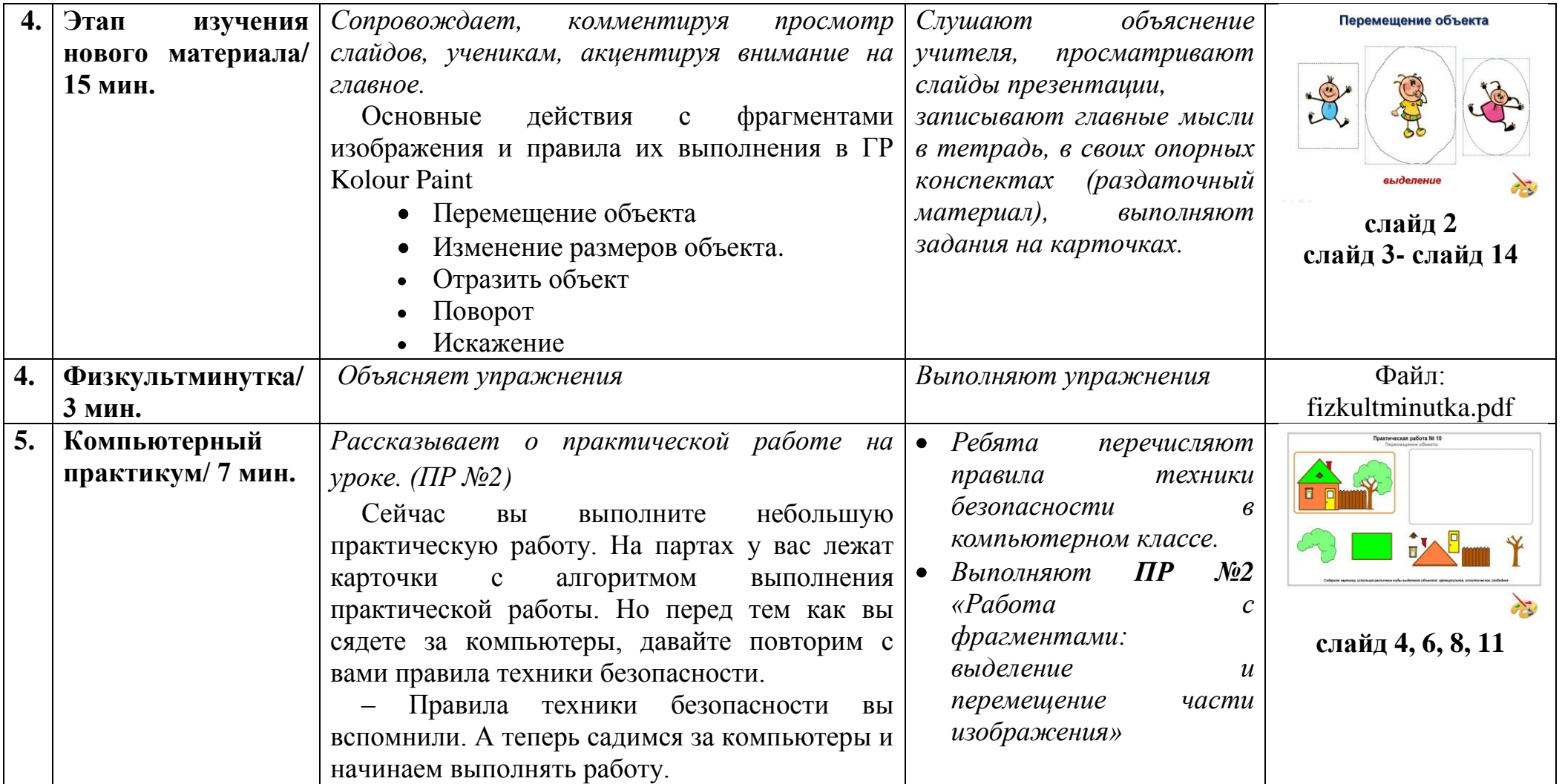

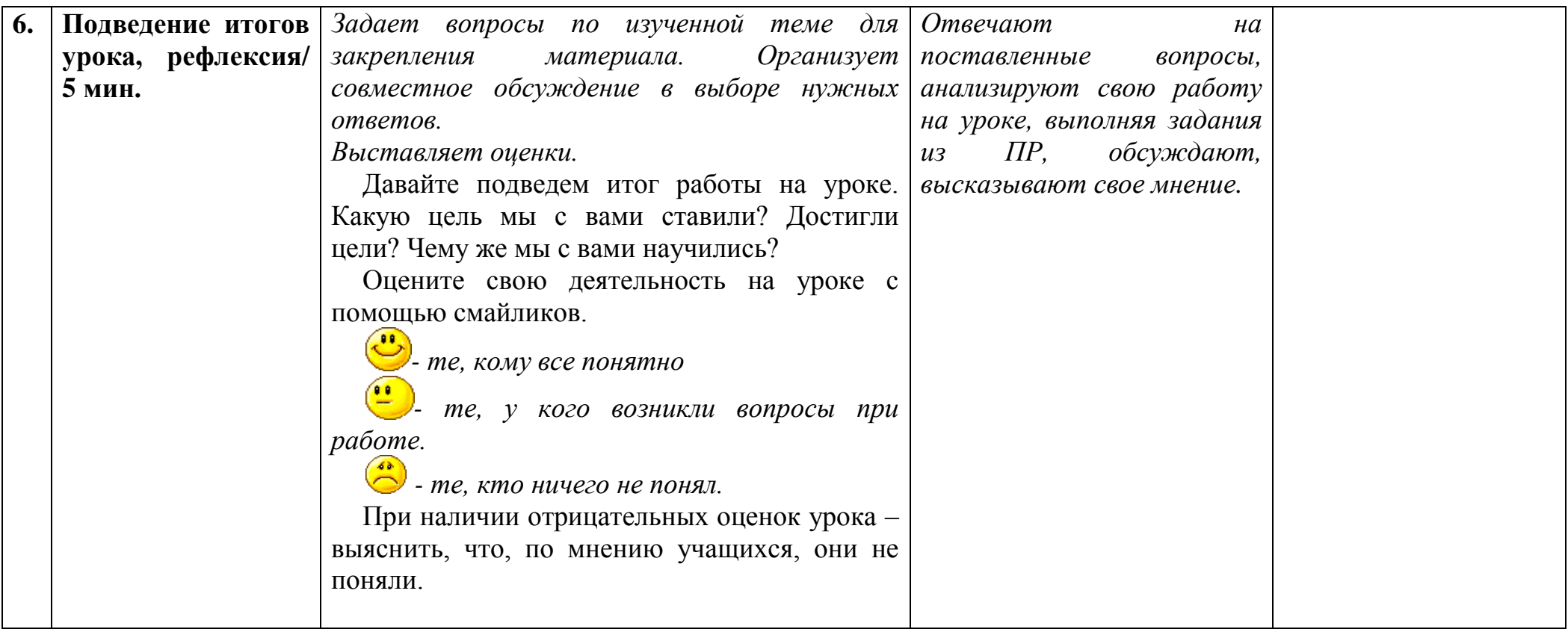

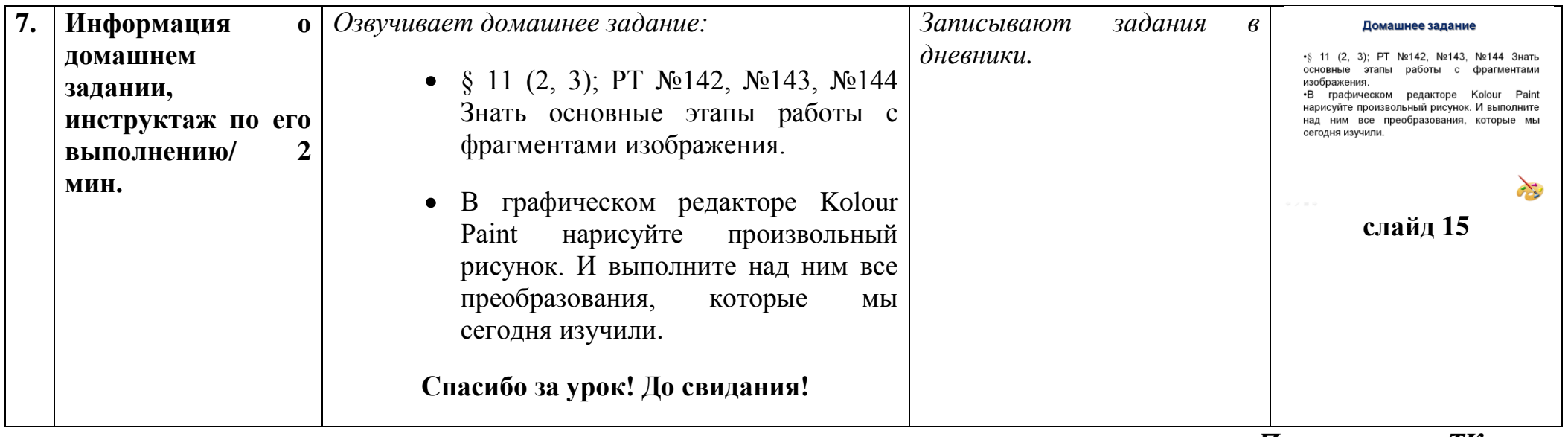

*Приложение к ТК урока*

## **Теоретический материал по теме**

#### **1. Перемещение объекта**

 Используйте инструменты выделения для выбора определѐнной области изображения - прямоугольной,  $\bullet$ эллиптической, свободной форм.

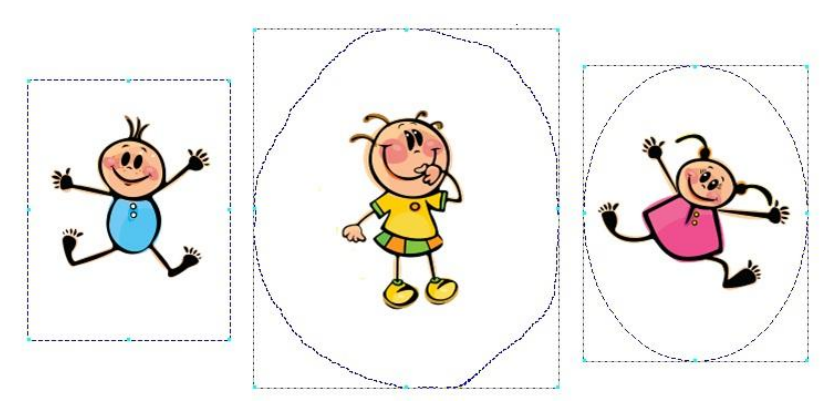

Чтобы перетащить выделенную область, удерживайте левую клавишу мыши и начните перемещать курсор. Главное окно  $\bullet$ будет прокручиваться по мере необходимости, что позволит вам перетащить выделенное на ту часть изображения, которая в данный момент не видна.

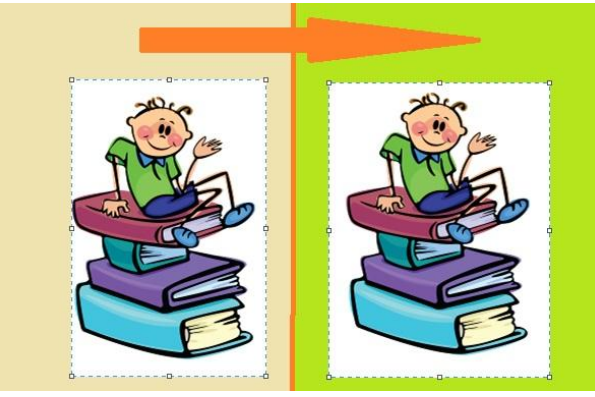

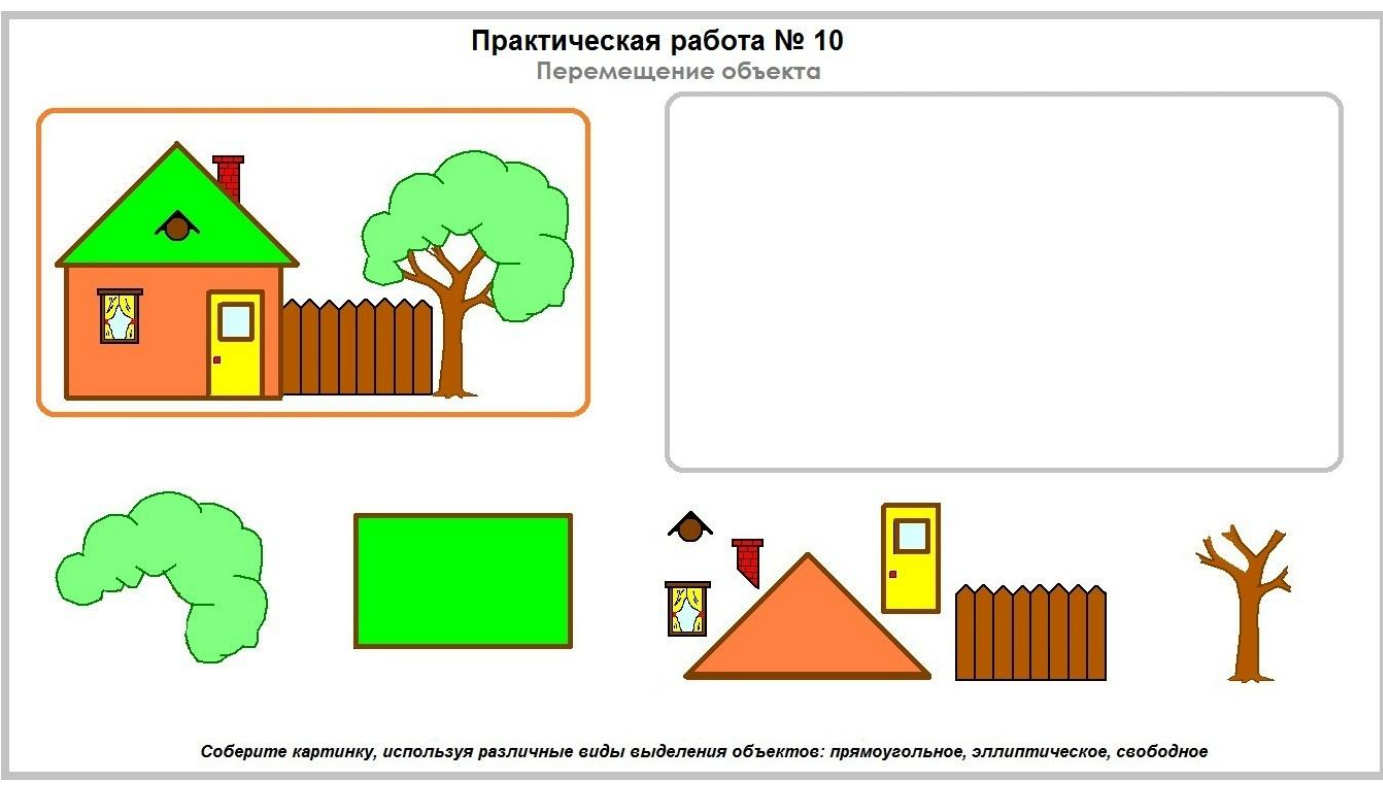

## **2. Изменение размеров объекта**

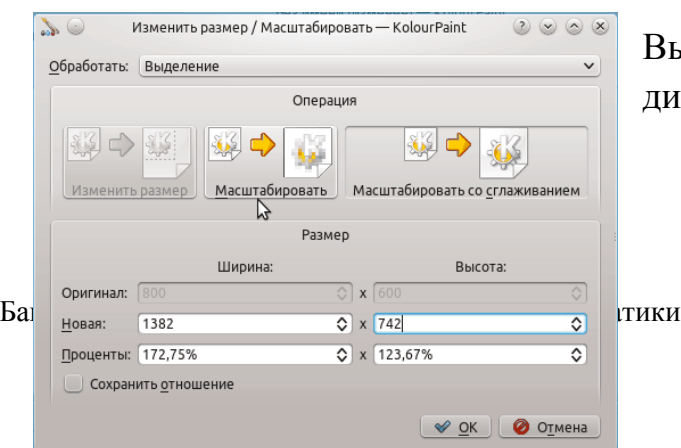

Вы можете изменять размер всего изображения или выделенной области с помощью диалоговых окон Изменить размер

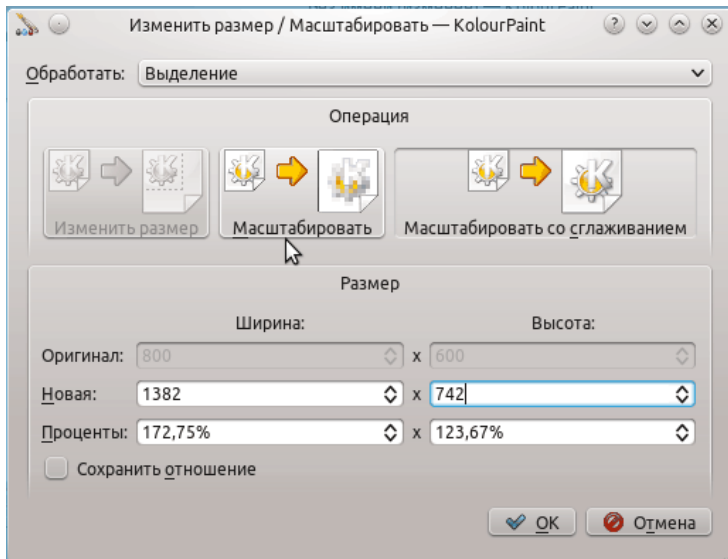

и Сглаженное масштабирование

или простым перетаскивание соответствующих контрольных точек (квадратики рядом со сторонами границы). Зажмите Shift во время изменения размера выделенной области для сохранения пропорций.

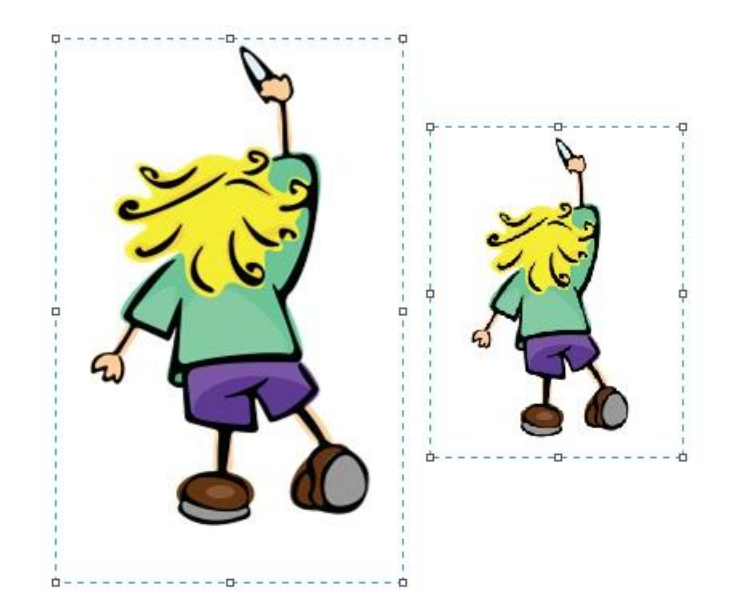

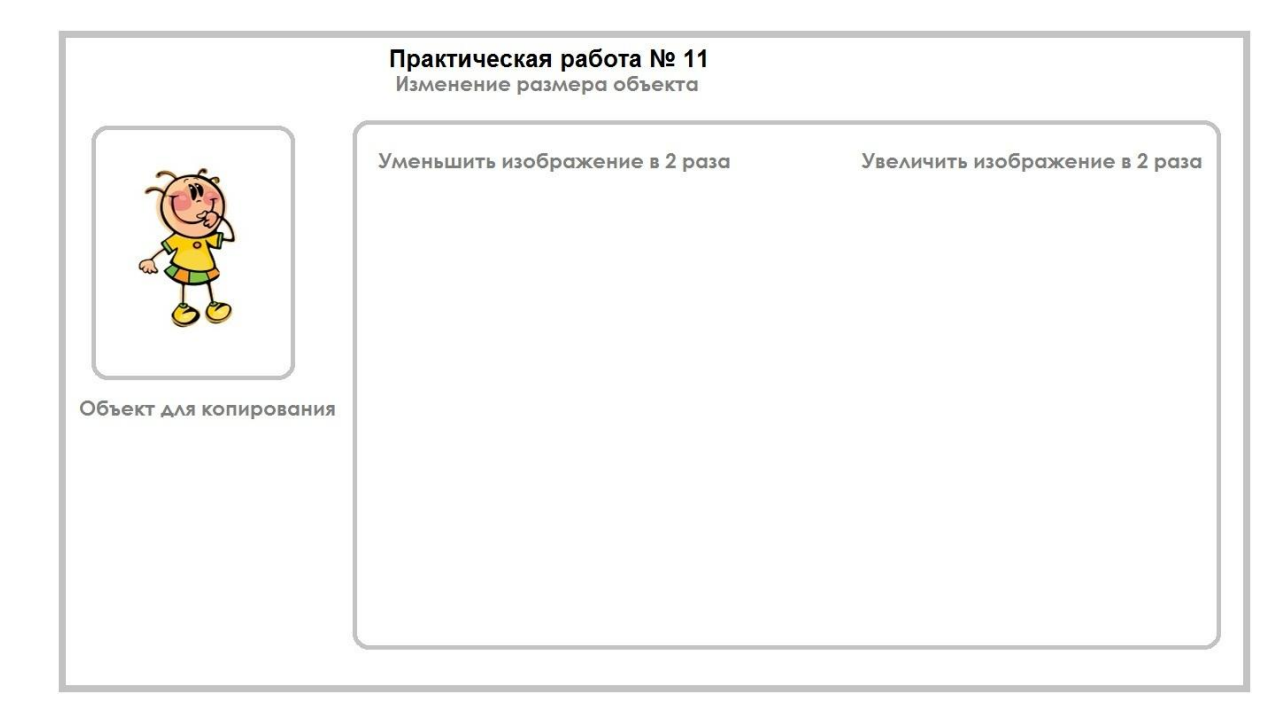

#### **3. Отразить объект**

Отражает всѐ изображение или выделенную область относительно вертикальной или горизонтальной оси.

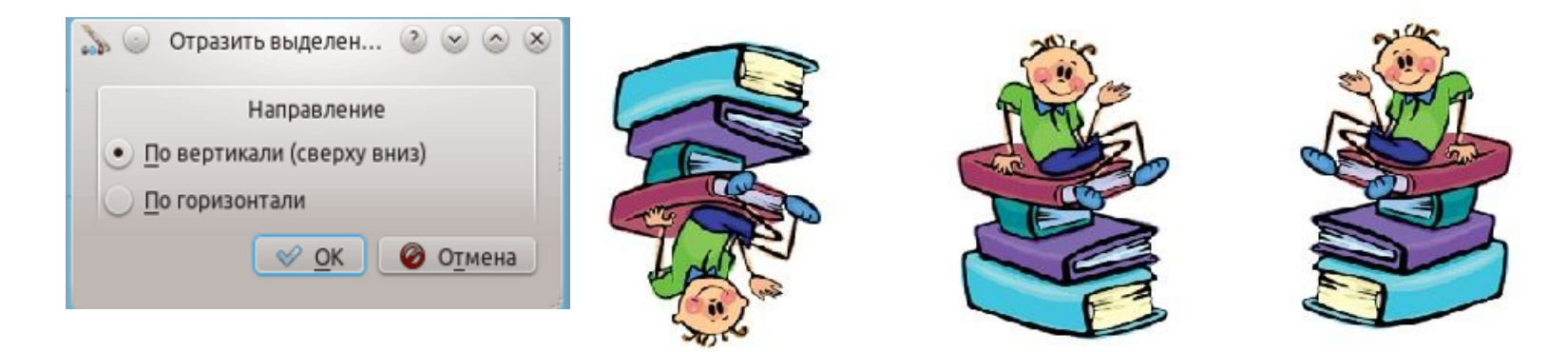

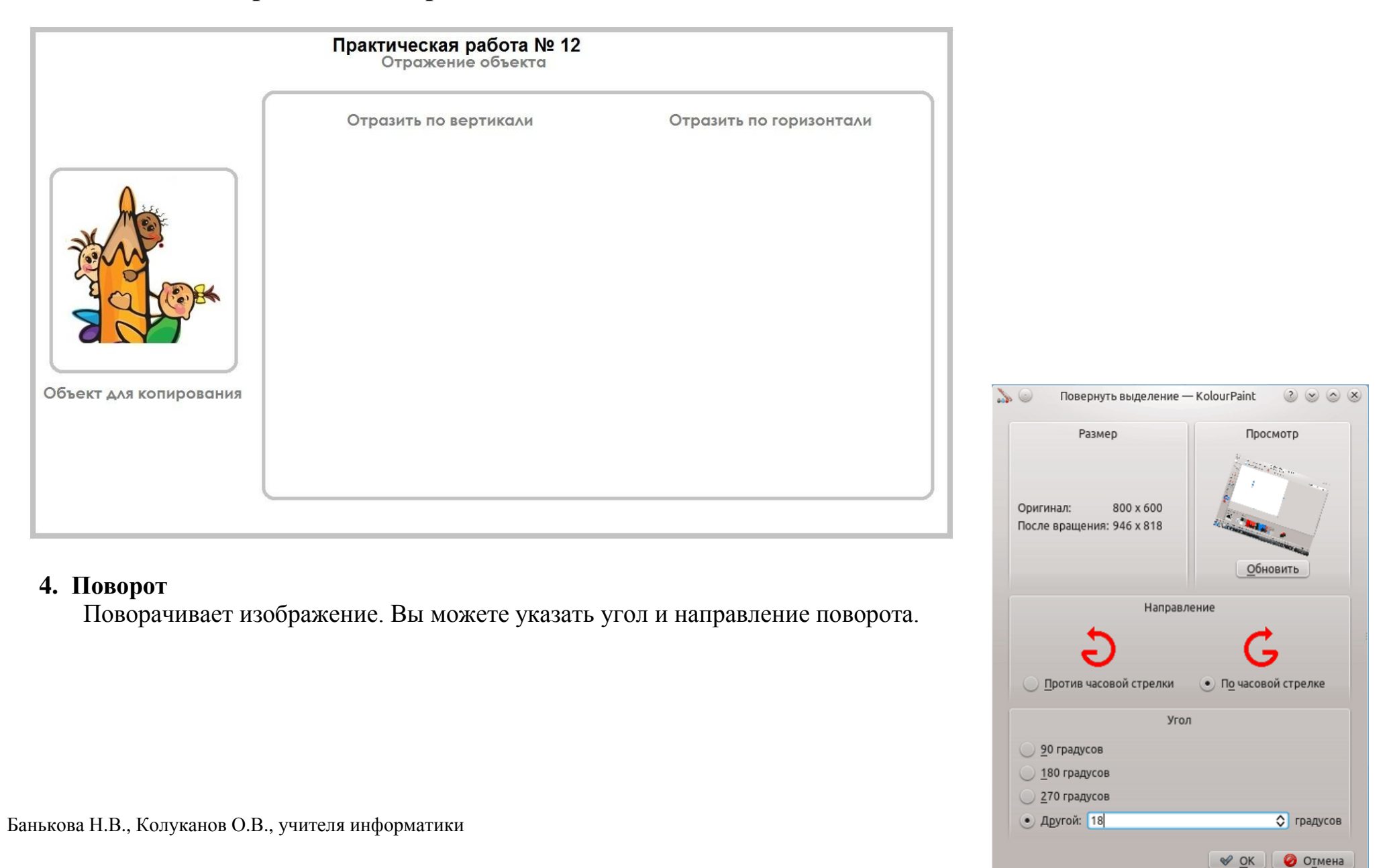

Можно выполнить вращение в обратную сторону. Для этого нужно задать отрицательное значение угла.

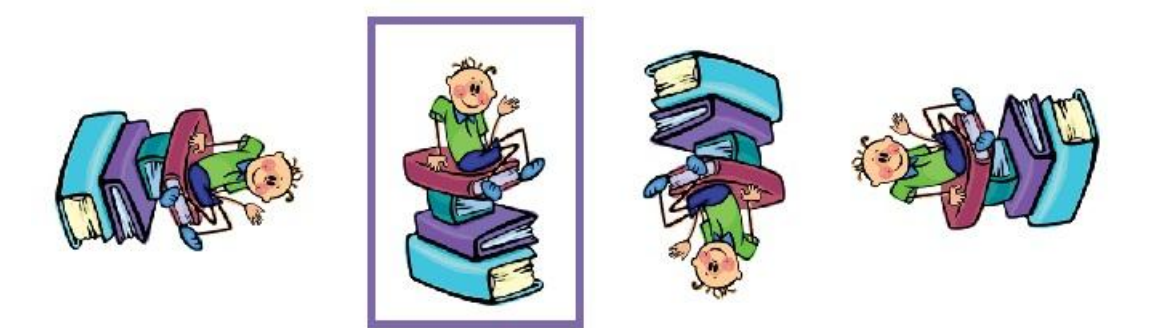

**Задание для практической работы**

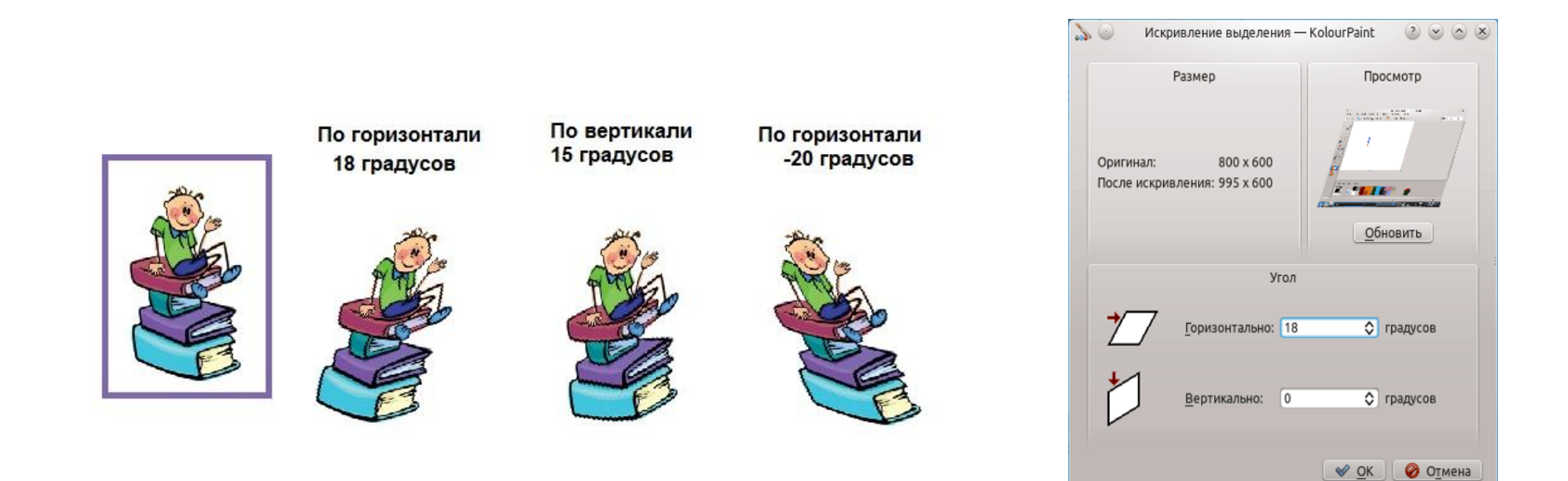

#### **5. Искажение**

Искажает всѐ изображение или выделенную область по горизонтали и/или вертикали.

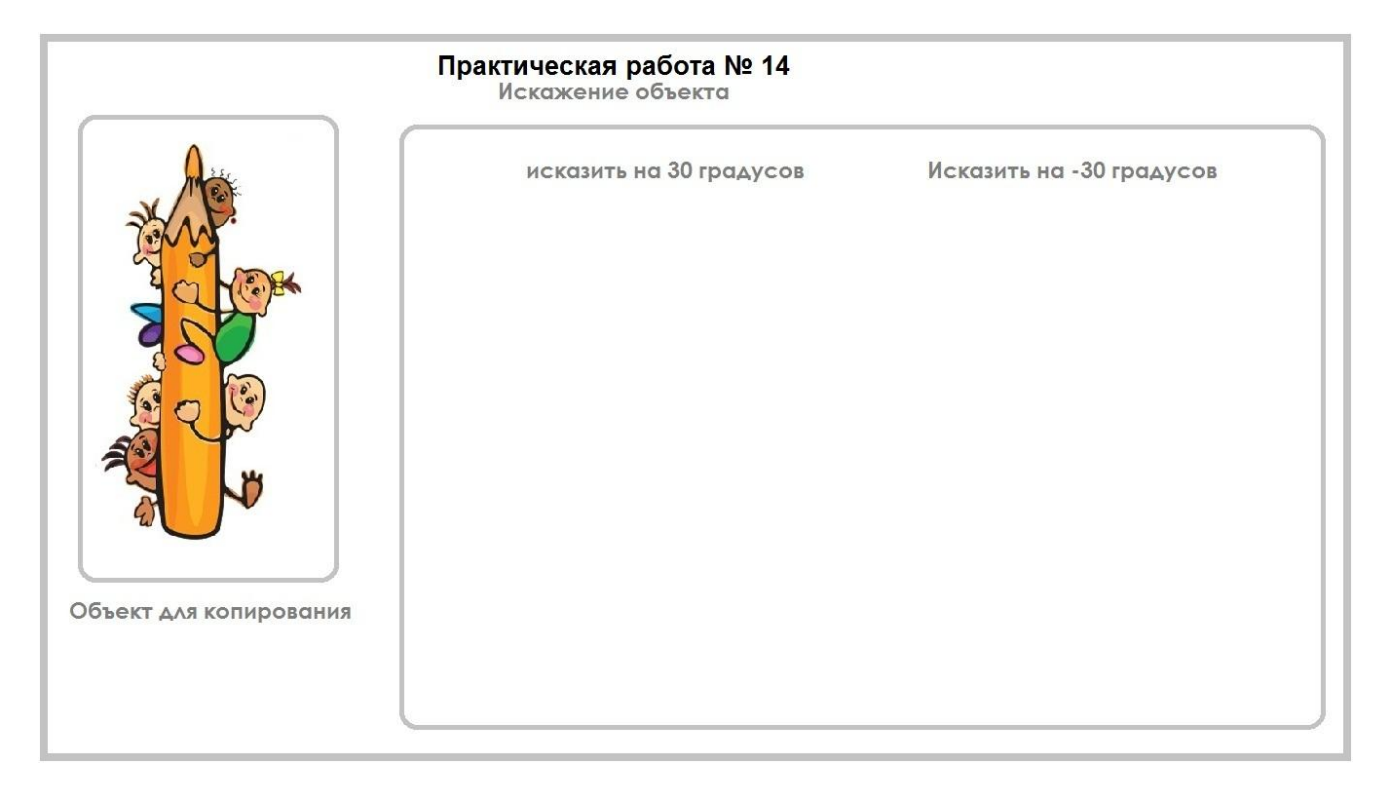